## **CheatSheet Backupp**

## **Supprimer une Sauvegardes**

Supprimez le dossier correspondant a la sauvegarde de la machine sauvegardé :

*#* cd /var/lib/backuppc/pc/*\${FQDN-de-la-machine}*/*\${NUMERO-DE-LA-SAUVEGARDE}*

puis regenerez les statistiques :

*#* /usr/share/BackupPC/bin/BackupPC\_nightly 0 255

Et pour finir supprimez la ligne correspondant à la sauvegarde dans le fichier **/var/lib/BackupPC/pc/\${FQDN-de-la-machine}/backups**

## **Réparer l'indexation des sauvegardes**

*#* **sudo** -u backuppc /usr/share/backuppc/bin/BackupPC\_fixupBackupSummary -l \$FQDN-de-la-machine

From: <https://wiki.virtit.fr/> - **VirtIT**

Permanent link: **<https://wiki.virtit.fr/doku.php/kb:cheatsheet:backuppc?rev=1527934181>**

Last update: **2018/06/02 10:09**

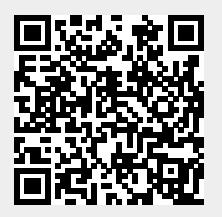